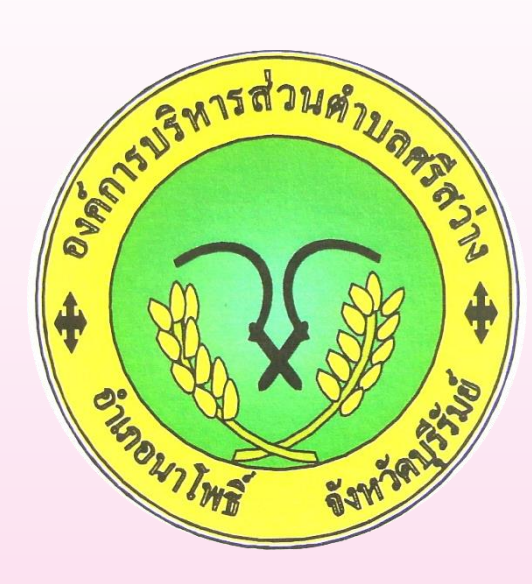

**คู่มือการใช้บริการ (E-Service) ส าหรับประชาชน องค์การบริหารส่วนต าบลสรีสว่าง อ าเภอนาโพธิ์ จังหวัดบุรีรัมย์**

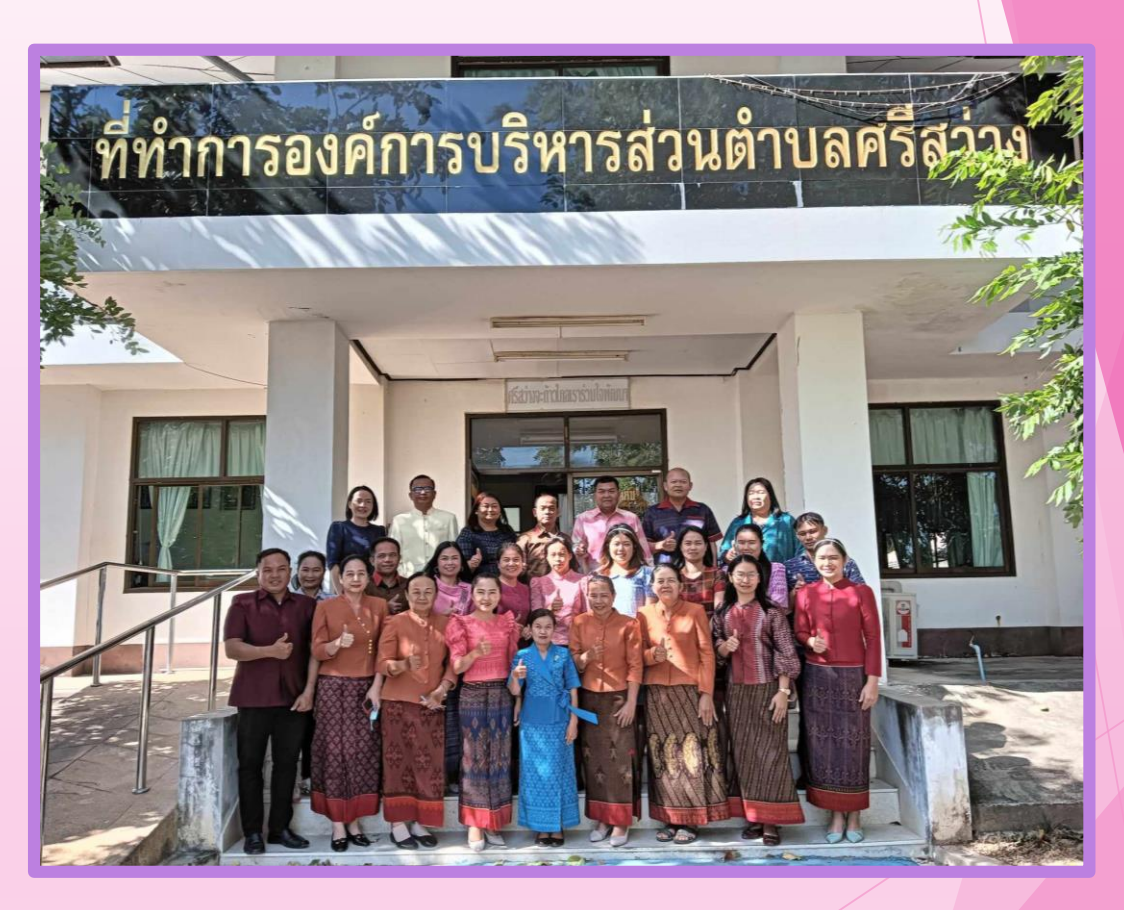

### **อบต.ศรีสว่าง 044-6181010**

## **ขั้นตอนการเข้าใช้ระบบ E-service ส าหรับประชาชน**

ระบบการบริการออนไลน์เป็นการใหบริการออนไลน์ ที่หน่วยได้จัดทำขึ้นเพื่ออำนวยความสะดวกและ เพิ่มประสิทธิภาพการบริการของหน่วยให้แก่ประชาชนในเขตพื้นที่รับผิดชอบ โดยองค์การบริหาร ี ส่วนตำบลศรีสว่าง ได้จัดบริการออนไลน์ (E-service)ไว้ 7บริการ การเข้าใช้บริการดังนี้

1.เข้าเว็ปไชต์ของ องค์การบริหารส่วนตำบลศรีสว่าง [www.srisawang.go.th](http://www.srisawang.go.th/)

**2.**เข้าเมนู (E-service) ตามภาพ

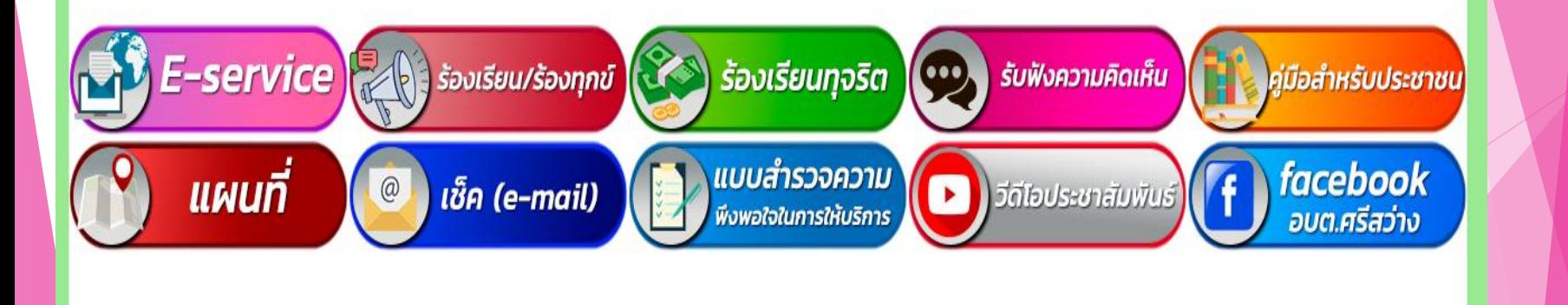

อบต.ศรีสว่าง 044-6181010

้องค์การบริหารส่วนตำบลศรีสว่าง

มีบริการ (E-service) 7 รายการตามภาพ

3. (E-service)

1.ขึ้นทะเบียนเบี้ยยังซีพผู้สูงอายุ

2.ขึ้นทะเบียนเบี้ยยังชีพคนพิการ

3.ขึ้นทะเบียนเบี้ยยังชีพผู้ป่วยเอดส์

4.ขอลงทะเบียนรับเงินอุดหนุนเพื่อเลี้ยงดูเด็กแรกเกิด

5.เปิดบริการรับเรื่องร้องทุกข์ ไฟฟ้าสาธารณะ ถนน/ไหล่ทาง

6.ขอขึ้นทะเบียนสุนัขและแมว

7.ยื่นขออนุญาตก่อสร้างดัดแปลงหรือรื้อถอนอาคาร

อบต.ศรีสว่าง 044-6181010

# **ค าแนะน า**

- 1.ท่านสามารถกรอกแบบฟอร์มเพื่อขอรับบริการไม่ต้องเดินทางมาสำนักงานองค์การบริหารส่วนตำบล
- $2.$ ขอความร่วมมือสำหรับการกรอกข้อมูลนั้น ขอให้ใช้ข้อความด้วยความสุขภาพ
- $3.$ ขอให้ท่านตรวจสอบข้อมูลของท่านให้เรียบร้อยก่อนกดส่งข้อมูล
- 4.อบต.ได้มอบหมายเจ้าหน้าที่เปิดระบบเพื่อตรวจสอบคำร้องพร้อมกับดำเนินการพิมพ์แบบขอรับ บริการ (E-service) เสนอต่อผู้บริหารเพื่อพิจารณา อนุมัติ / ไม่อนุมัติ
- **5**.เมื่อผู้บริหารได้มีค าสั่งให้ด าเนินการแล้ว เจ้าหน้าที่จะแจ้งผลการพิจารณาให้ท่านทราบ ผ่านช่อง ทางการติดต่อ ตามที่ท่านระบุโดยเร็วพร้อมด าเนินการในส่วนที่เกี่ยวข้องต่อไป

#### อบต.ศรีสว่าง 044-6181010

### **ตัวอย่างแบบฟอร์ม**

## **เปิดบริการรับเรื่องร้องทุกข์\*ไฟฟ้าสาธารณะ\*ถนน\*สาธารณูปโภคอื่นๆ**

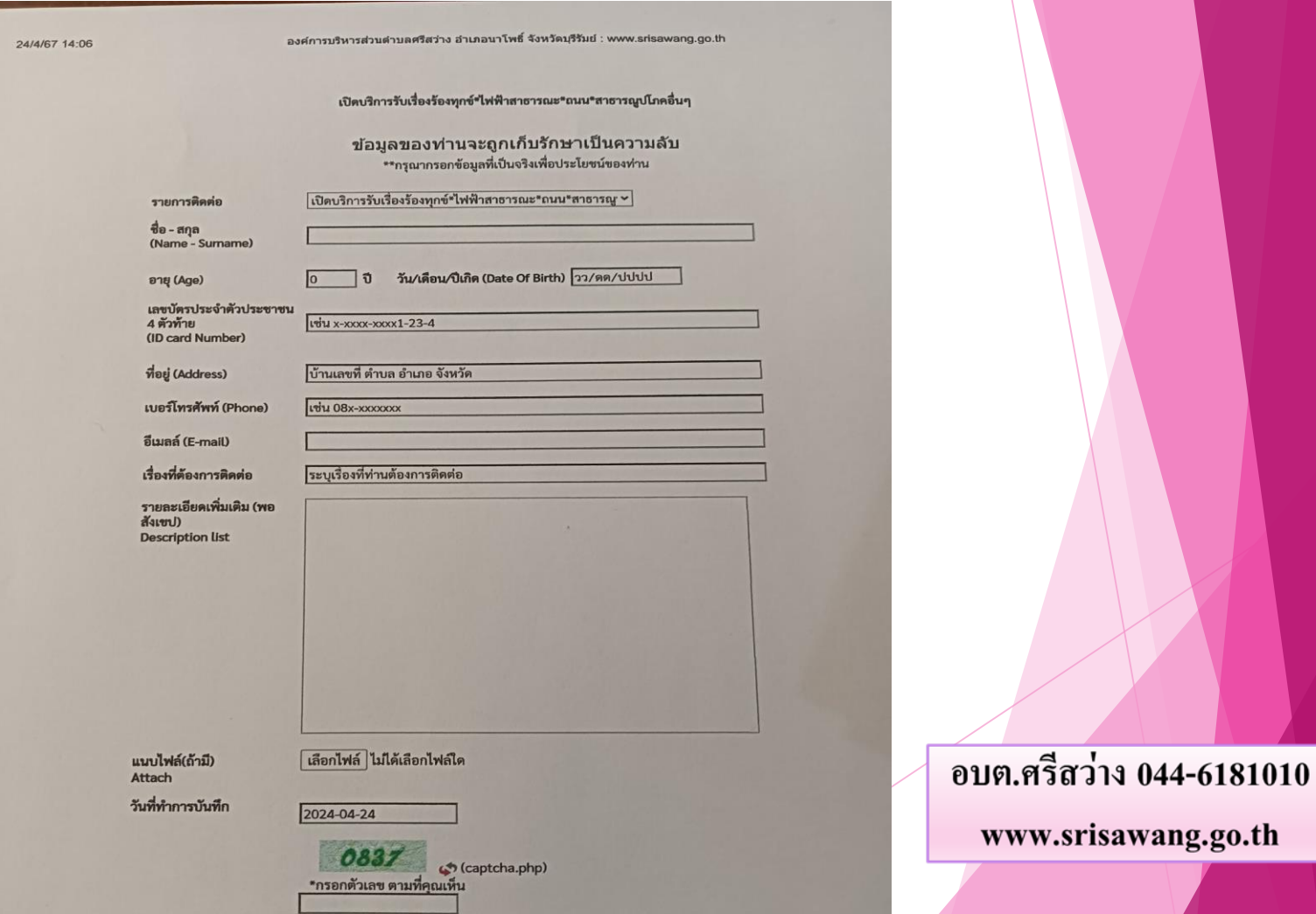

ตกลง | ล้างข้อมูล

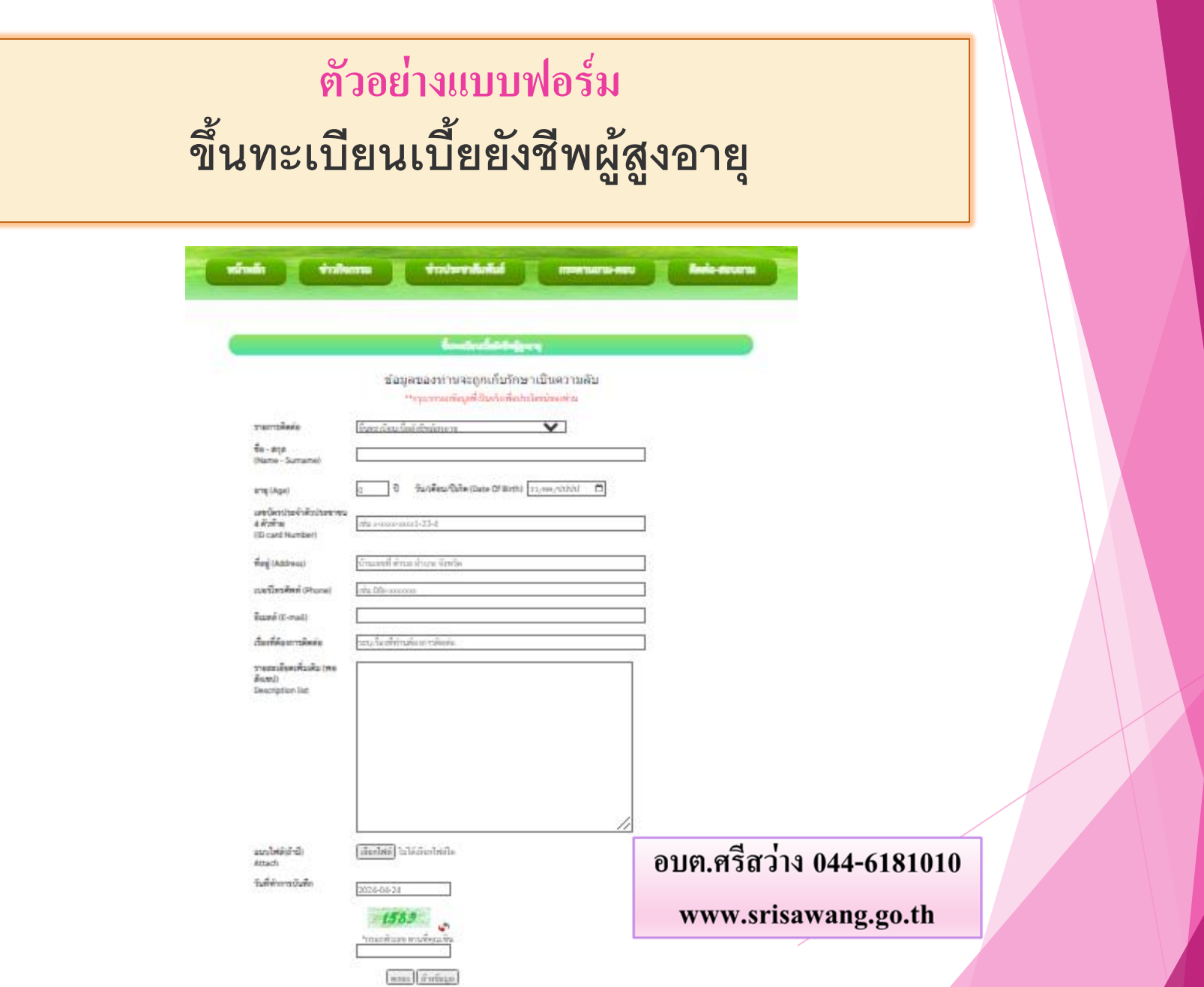